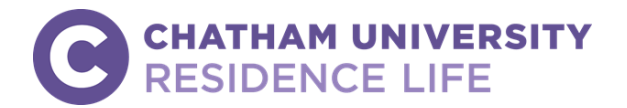

# **HOUSING APPLICATION INSTRUCTIONS New Student Housing Process**

**Instructions**: Use this guide to complete your online housing application. You will need your Chatham username (the first part of your Chatham email address) and your password to login and complete an application. **If you experience difficulties with you Chatham email or password, you should contact Information Technology Services via the IT Help Desk at** S[.HelpDesk@Chatham.edu](mailto:HelpDesk@Chatham.edu) **or 412-365-1112.**

**Prior to Applying:** Before you can apply for housing, you should access *myChatham* using your username and password. The first time you login, you will set up **Multifactor Authenticator**. This is a required feature that enables you to access email and myChatham services from off-campus. If you encounter any issues logging in to myChatham, contact the IT HelpDesk at 412-365-1112 or [services@chatham.edu.](mailto:services@chatham.edu)

**STEP 1:** Login to [myChatham](https://my.chatham.edu/) [\(https://my.chatham.edu/\)](https://my.chatham.edu/) using your Chatham username and password.

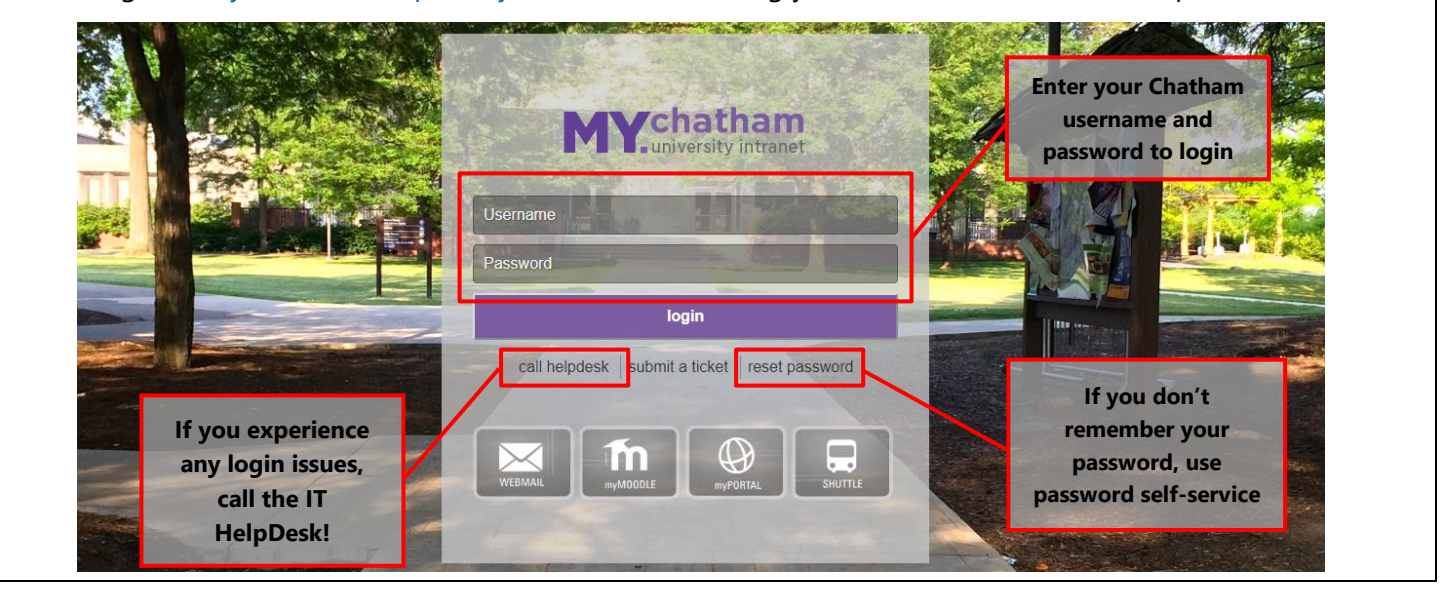

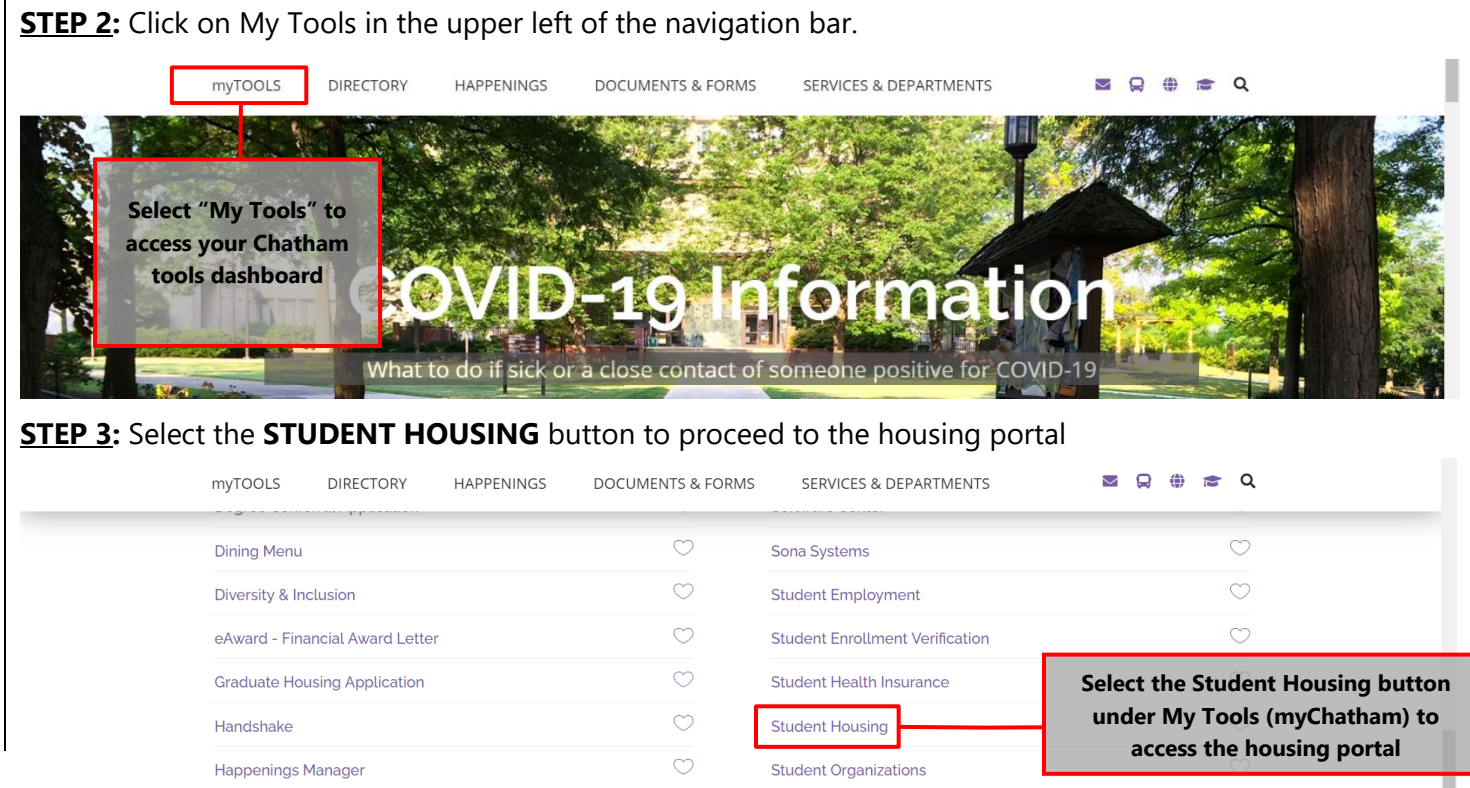

**STEP 4:** When redirected to the "Homepage" page, click the Please visit the University login page to login link.

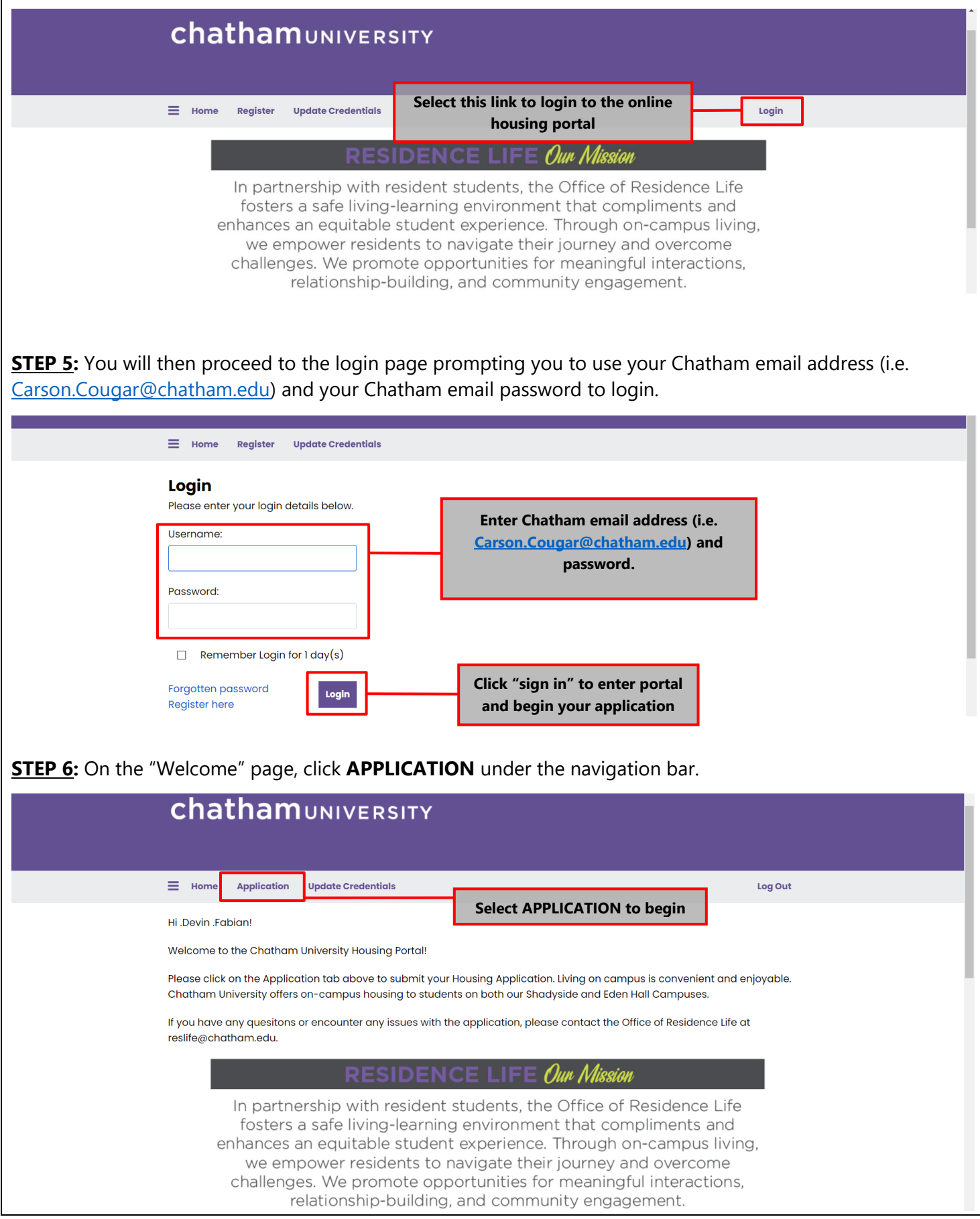

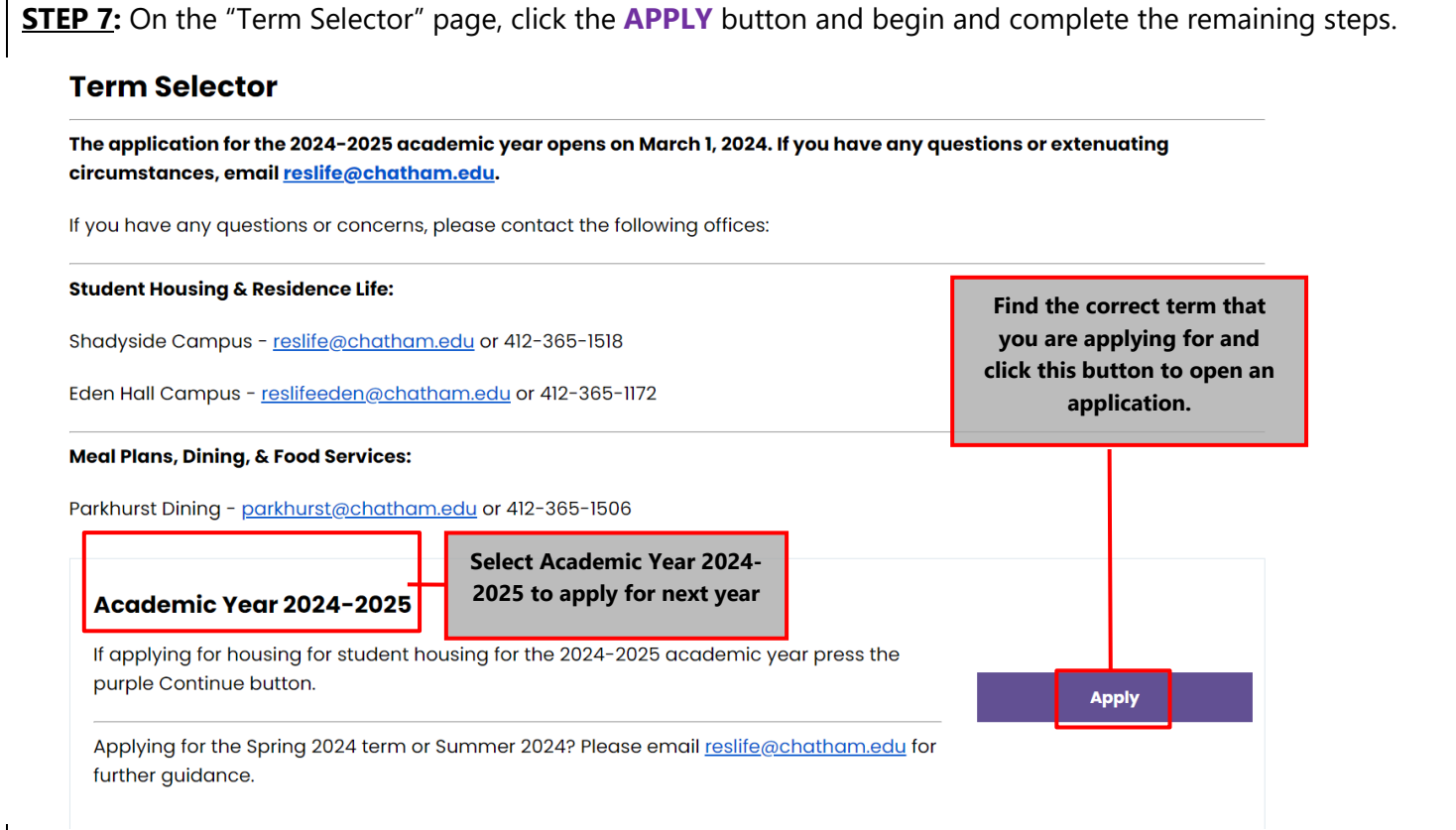

**STEP 8:** Complete your online housing application by following the system prompts. Please click **SAVE & CONTINUE** for each page to save progress.

### **Section 1 –** *Welcome*

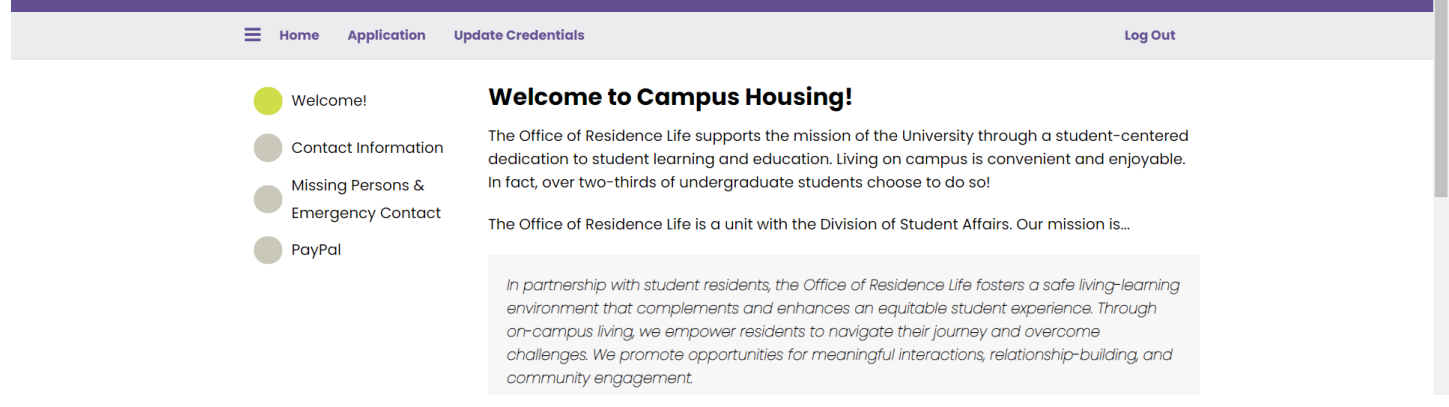

### **Section 2** - *Contact Information & Personal Details*

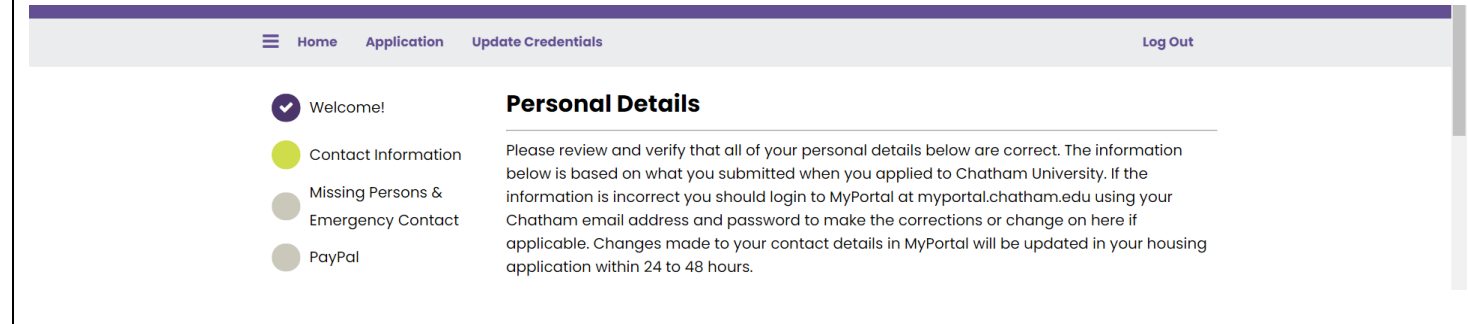

#### **Section 3** - *Missing Persons & Emergency Contact*  $\equiv$  Home Application Update Credentials Log Out **Missing Persons & Emergency Contact** Welcome! List the contact information for an emergency contact and an individual that Chatham Contact Information University can contact if you were unaccounted for while at Chatham. The emergency contact and missing persons contact do not need to be the same individual. Missing Persons & **Emergency Contact Emergency Contact** PayPal List the name and contact information for an emergency contact. This is an individual that Chatham University can contact in the event of an emergency. Contact Affirmed Name (i.e. Carson Cougar, etc.)  $\circled{1}$ **Section 4** - *Housing Deposit* Thank you for your payment > Pay with credit or debit card ne Application UpdateCredentic Card number **Shopping Cart Checkout Reference number** Total Tax (\$) **Total Amount (\$) DISCOVER OD** MasterCard **VISA Item Description** AQ1A6D184BD4  $$0.00$ **SISO OO** Deposit Fee **Expiration date Amount** Total: \$0.00 \$150.00 **CSC** 150.00 USD What is this **Click Here to Finalize this Transaction** Pay Now **Section 5** - *Housing Deposit Receipt* **Shopping Cart Receipt** ayment Successful! Your payment was successfully processed. —<br>Your payment was successfully processed. You can review the item(s) you paid for below, as well as your receipt number and other important details. You may want to print this page for future reference Payment ID: 1221 Full Name: Cougar, he/him/his Carson (Carson)<br>Transaction Date: 1/27/2021 15:45:09 **We encourage you to print this page as**  ice Number: **a receipt for your records. Items Paid** stal Tax (S) Total Amount (\$) Deposit Fee \$0.00 \$150.00 Success \$0.00 \$150.00

### **Section 6 –** *Resident Safety Plan*

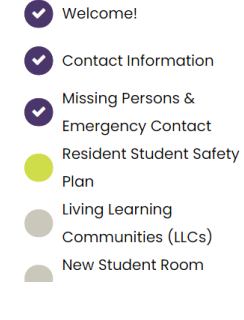

#### **Resident Student Safety Plan**

Residents are required to submit a Safety Plan each year that outlines what they would do in the event of a campus closure. The plan also asks them to identify where they would either isolate or quarantine if they should become exposed or infected with a contagious virus. The safety plan can be revised, but provides students and the University an understanding of the measures each student will take to increase their safety and wellbeing.

#### **CONTACT INFORMATION**

The information below will be utilized by Chatham University if they need to get in contact with you because of an emergency or safety reason. Please provide your contact information as the resident student.

Γ

# **Section 7** - *Living Learning Communities* (*optional*)

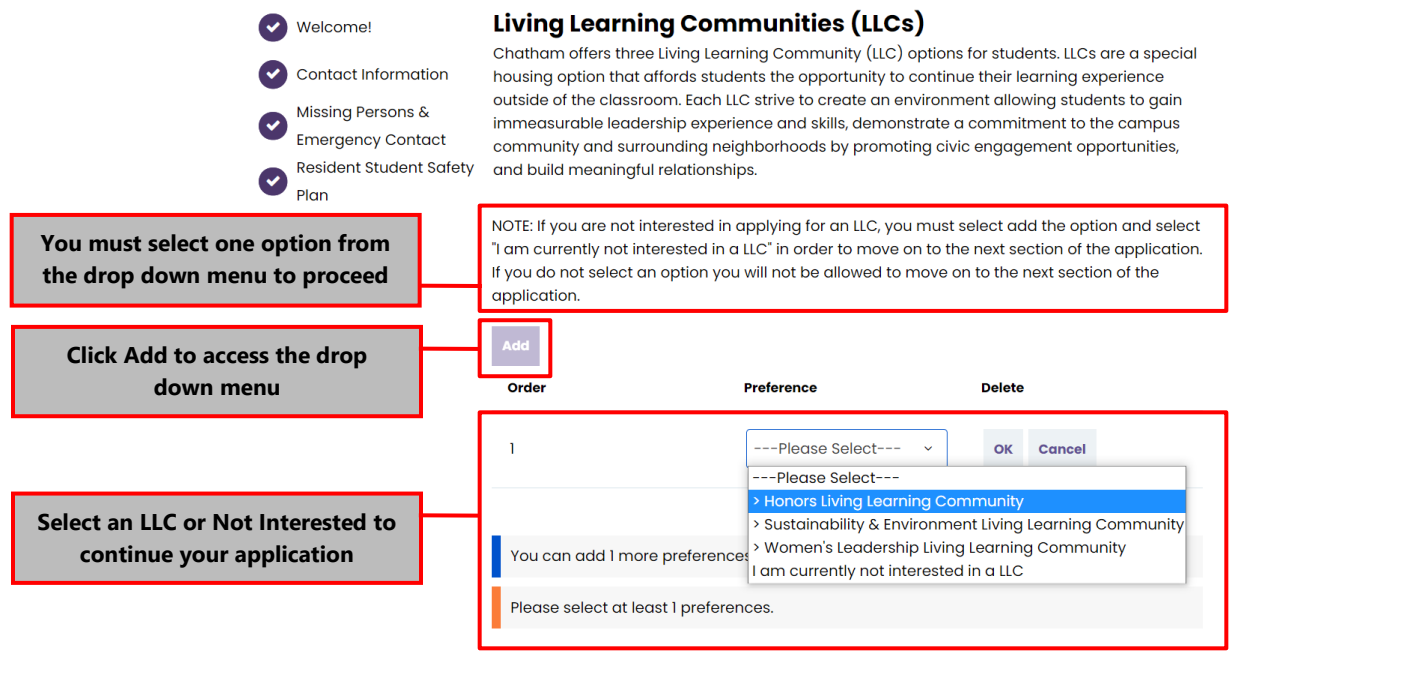

### **Section 8** - *Residence Hall Preferences & Meal Plan*

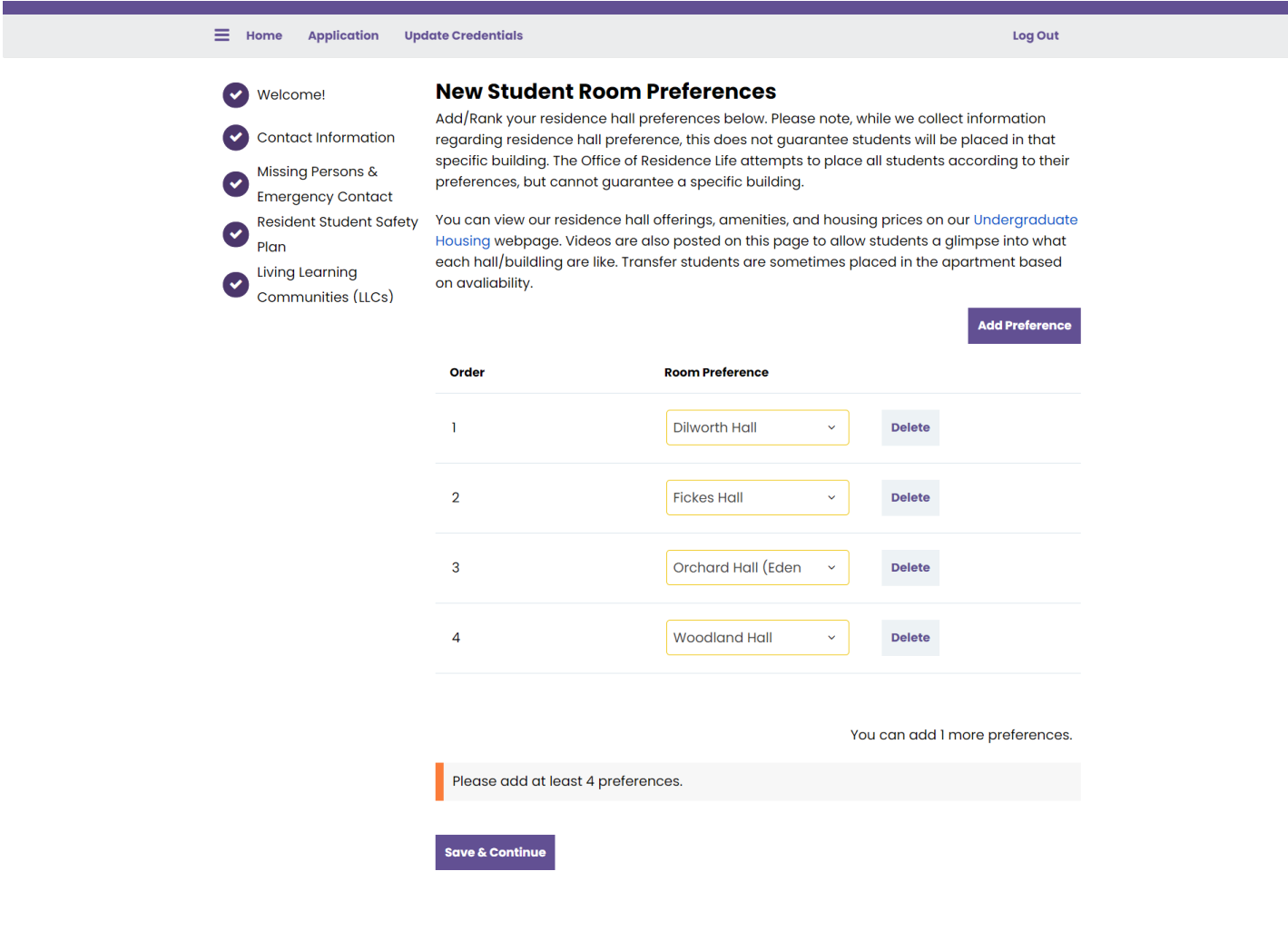

Welcome!

**Contact Information** 

**Missing Persons & Emergency Contact Resident Student Safety**  $Plan$ Living Learning Communities (LLCs) New & Transfer Student **Building Preferences** New Student Meal Plan Options Chatham ID Request Form Roommate Questionnaire My Profile New Student Roommate **Request and Groups** Terms & Conditions of Residency

**GradGuard College** Renter's Insurance **GradGuard Decision** 

Page

**Application Status** 

**Application Received** 

### **New Student Meal Plan Options**

Dining Services at Chatham University is managed by Parkhurst Dining. The mission of Parkhurst Dining at Chatham University is to match students with the meal plan that meets and exceeds their expectations. These plans give our diners control and flexibility along with the best value for the dollar. Students can use their Chatham ID for the safety and convenience of cashless dining. All undergraduate residential students are required to purchase a meal plan.

Students will select a meal plan on this page of the housing application. The following requirements are in place for meal plans:

- First-year students living on the Shadyside Campus must purchase the Chatham Unlimited plan. First-year students are not permitted to select any alternate meal plan within their first-year at Chatham.
- Transfer students who are transferring to Chatham after attending another college or university as a full-time student and residing on the Shadyside Campus must select one of three meal plans: Chatham Unlimited, Chatham 14, or Chatham 10 meal plans.
- Students residing at Orchard Hall on the Eden Hall must purchase the Eden Hall meal plan.

PLEASE NOTE: Pricing and meal plans are per term, not per year. Unused meals expire at the end of each term. Flex dollars roll over from fall to spring terms only with the purchase of a spring meal plan.

### **2024-2025 NEW STUDENT MEAL PLAN OPTIONS**

First-Year Students @ Shadyside: Chatham Unlimited (\$3,400 per term) - 21 meals per week and \$50 in Flex per term

#### Transfer Students @ Shadyside:

- Chatham Unlimited (\$3,400 per term) 21 meals per week and \$50 in Flex per term
- Chatham 14 (\$2,700 per term) 14 meals per week and \$100 in Flex per ter
- Chatham 10 (\$2,100 per term) 10 meals per week and \$150 in Flex per term

Students living @ Eden Hall: Eden Hall (\$3,000 per term) - 17 meals per week and \$350 in Flex per term (NOTE: Only students residing in Orchard Hall on the Eden Hall Campus are eligible to select the Eden Hall plan)

Questions or concerns about dining can be directed to Parkhurst Dining at Parkhurst@chatham.edu or 412-365-2710. Further information about the meal plan can be found on the Dining Services webpage.

MEAL PLAN CHANGES: The deadline to change meal plans each term is announced by Parkhurst Dining at the start of each term. Typically, meal plan changes happen in late August and end during the Add/Drop deadline. Please note, first year students are not eligible to request a meal plan change.

**Fall 2024:** 

**G** (Please Select Meal Plan)

If you have any questions, please contact Parkhurst Dining at Parkhurst@chatham.edu or 412-365-1506.

**Save & Continue** 

There is one meal plan option for incoming first-year students. Use box to select Chatham Unlimited meal plan.

**Transfer students will be able** to choose from the Chatham Unlimited. Chatham 14, and Chatham 10 plan. Use box to select plan of choice.

# **Section 10** - *Roommate Questionnaire*

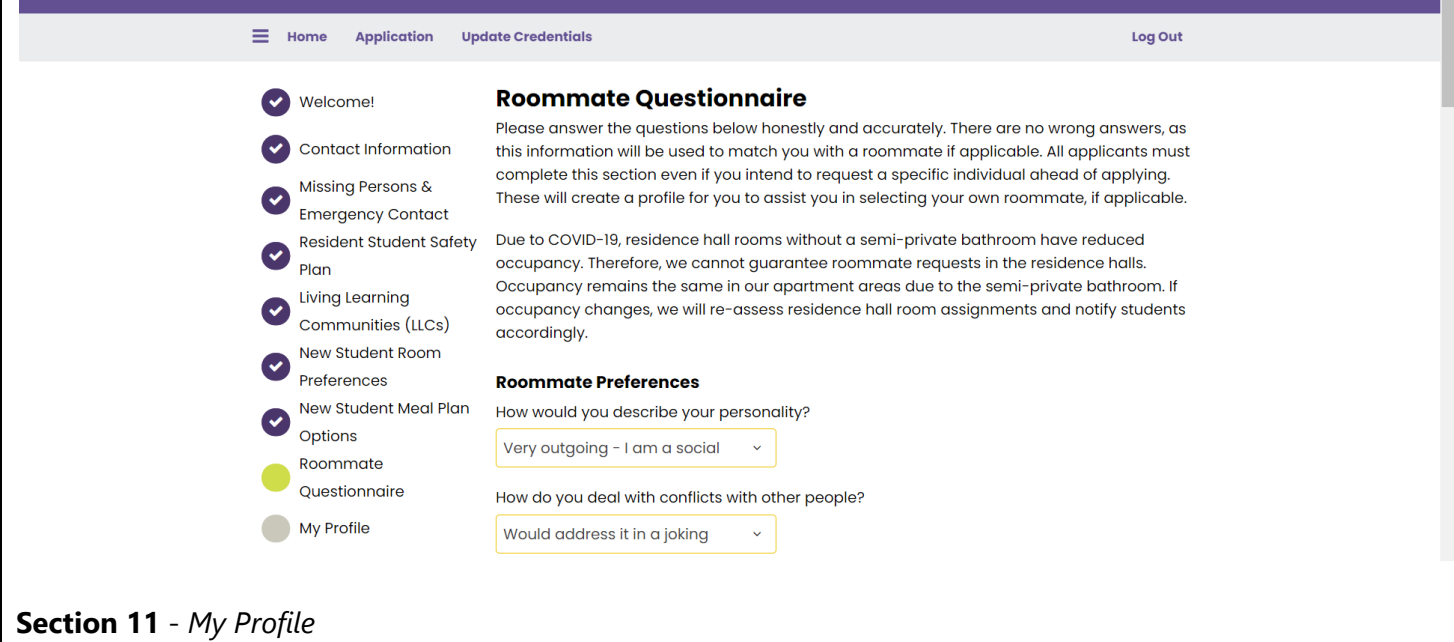

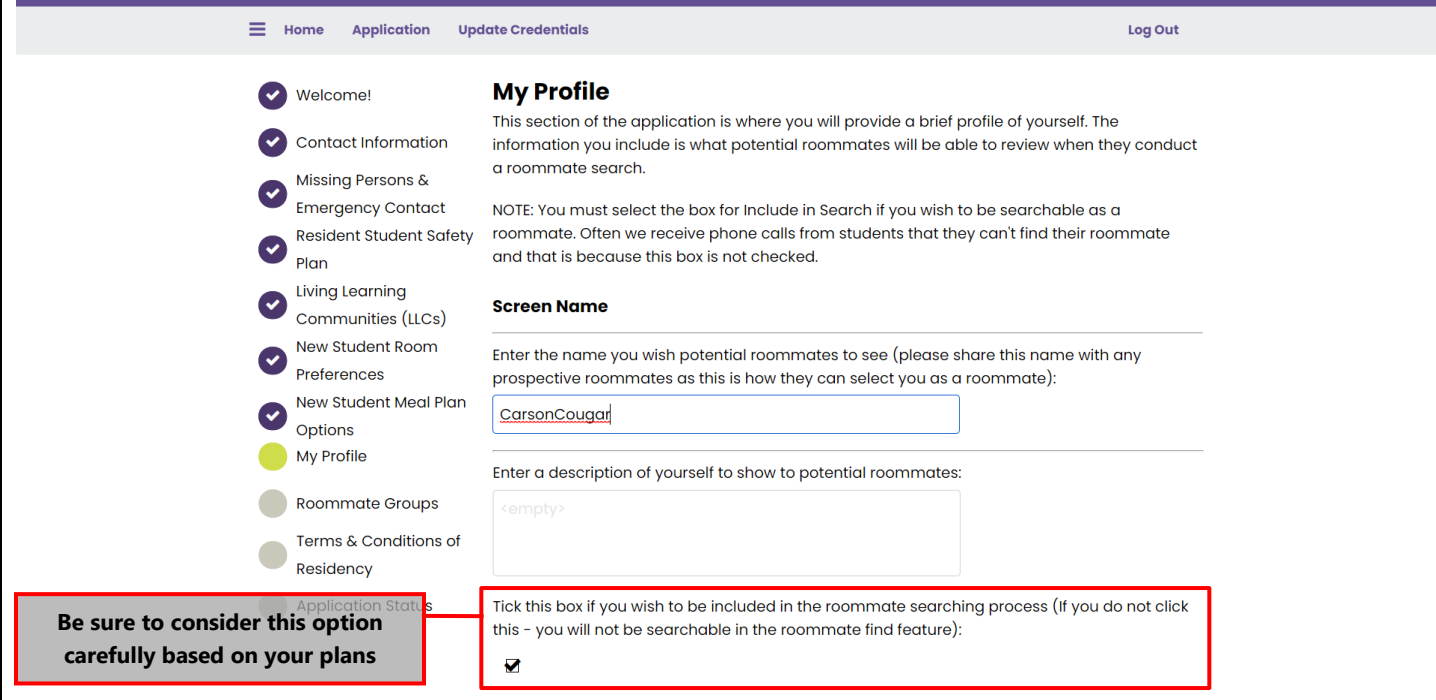

**Section 12** - *Add Roommates* - This is students can search for or select a specific roommate. More information about the roommate matching process is available in the Roommate Matching Guide.

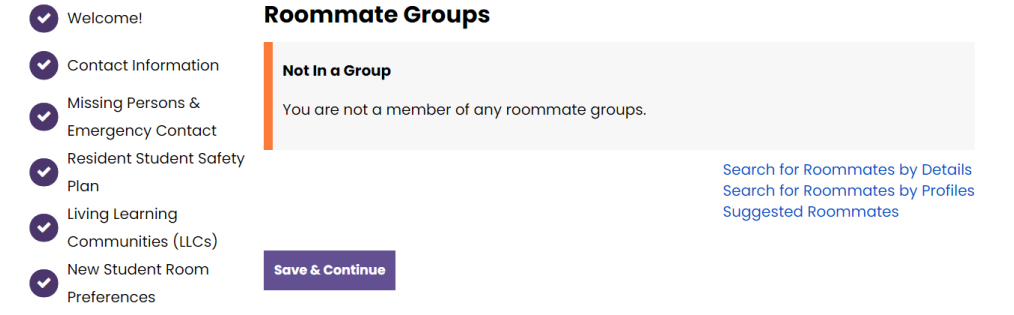

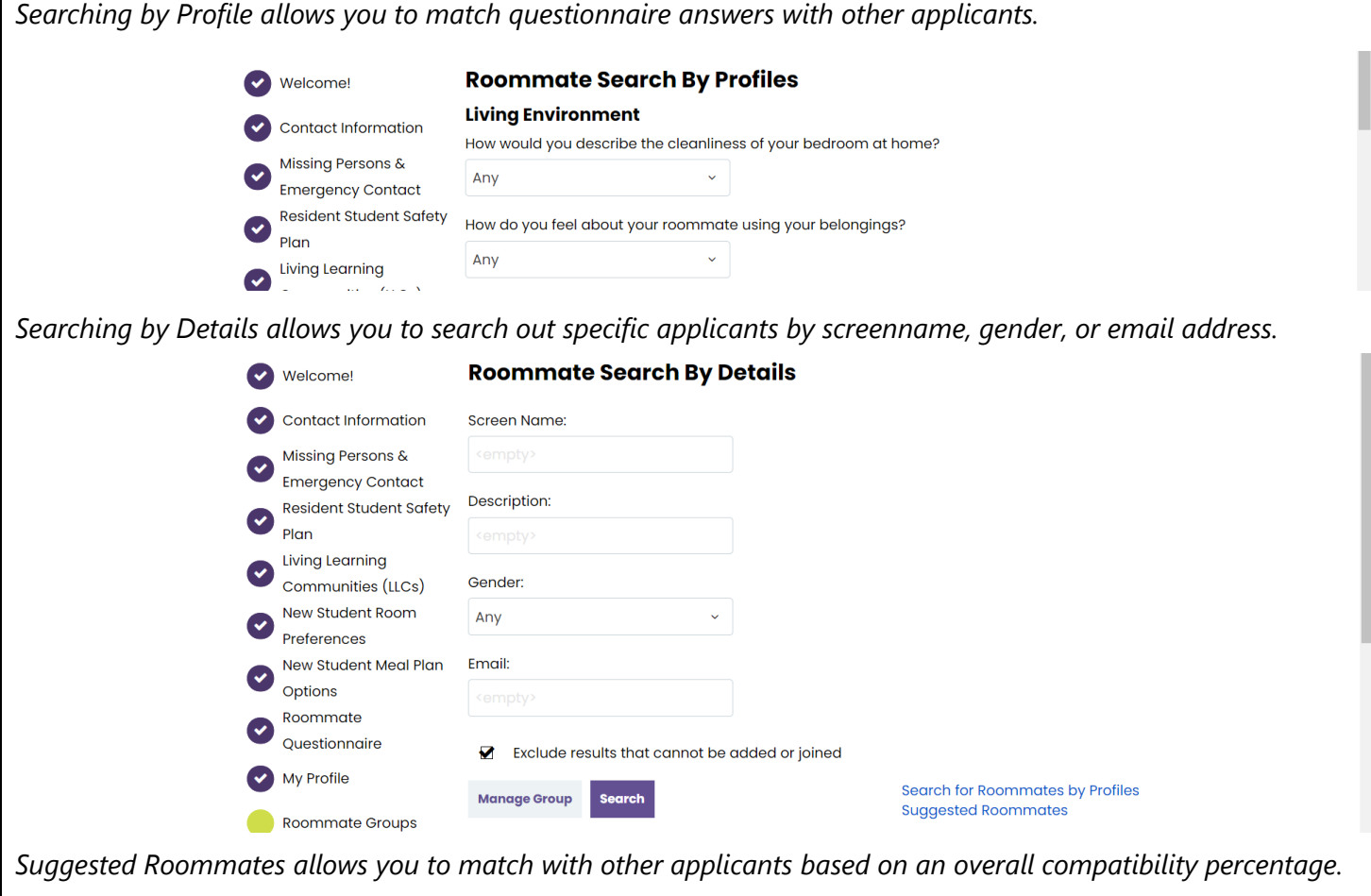

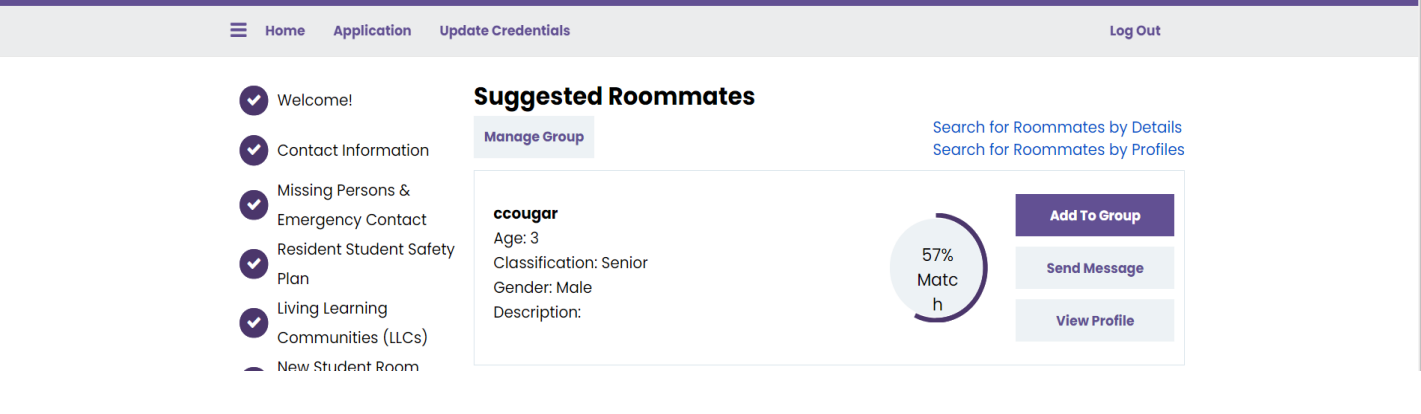

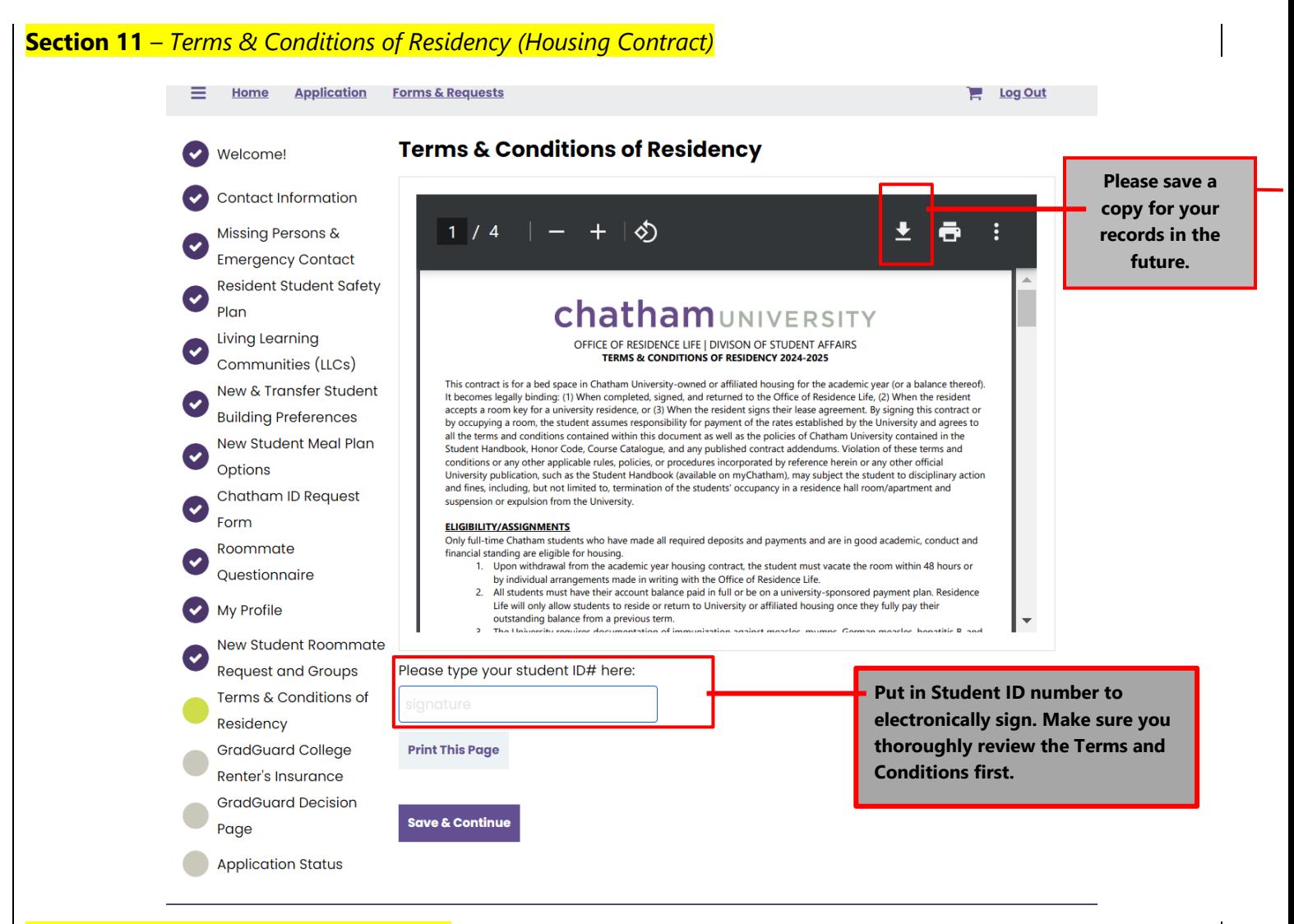

*Once completed, click Save & Continue.*

# **Section 12-** *GradGuard Coverage (Optional)*

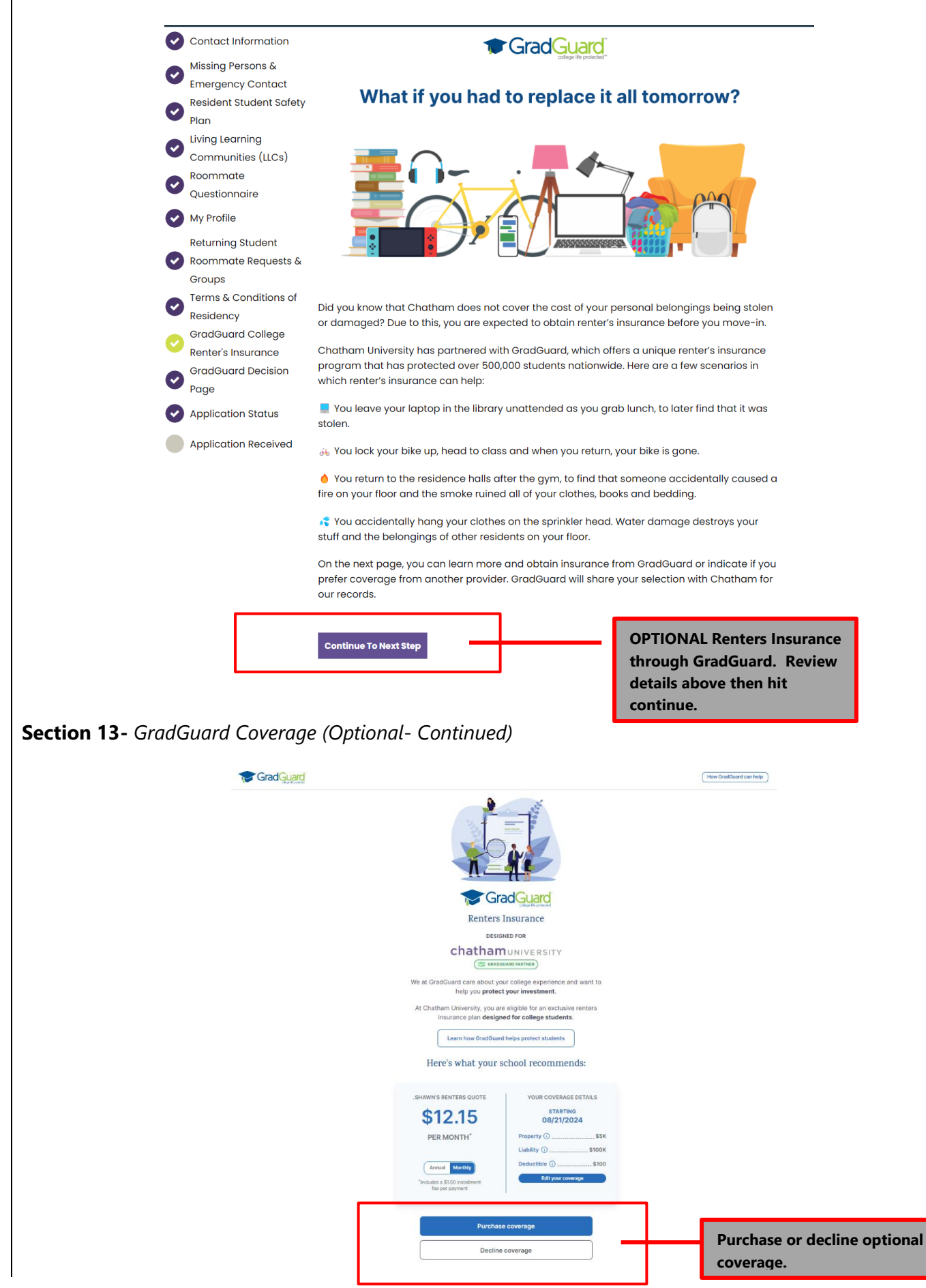

**Section 13a.** *Accepting GradGuard Coverage (Only if you select to purchase optional coverage)*

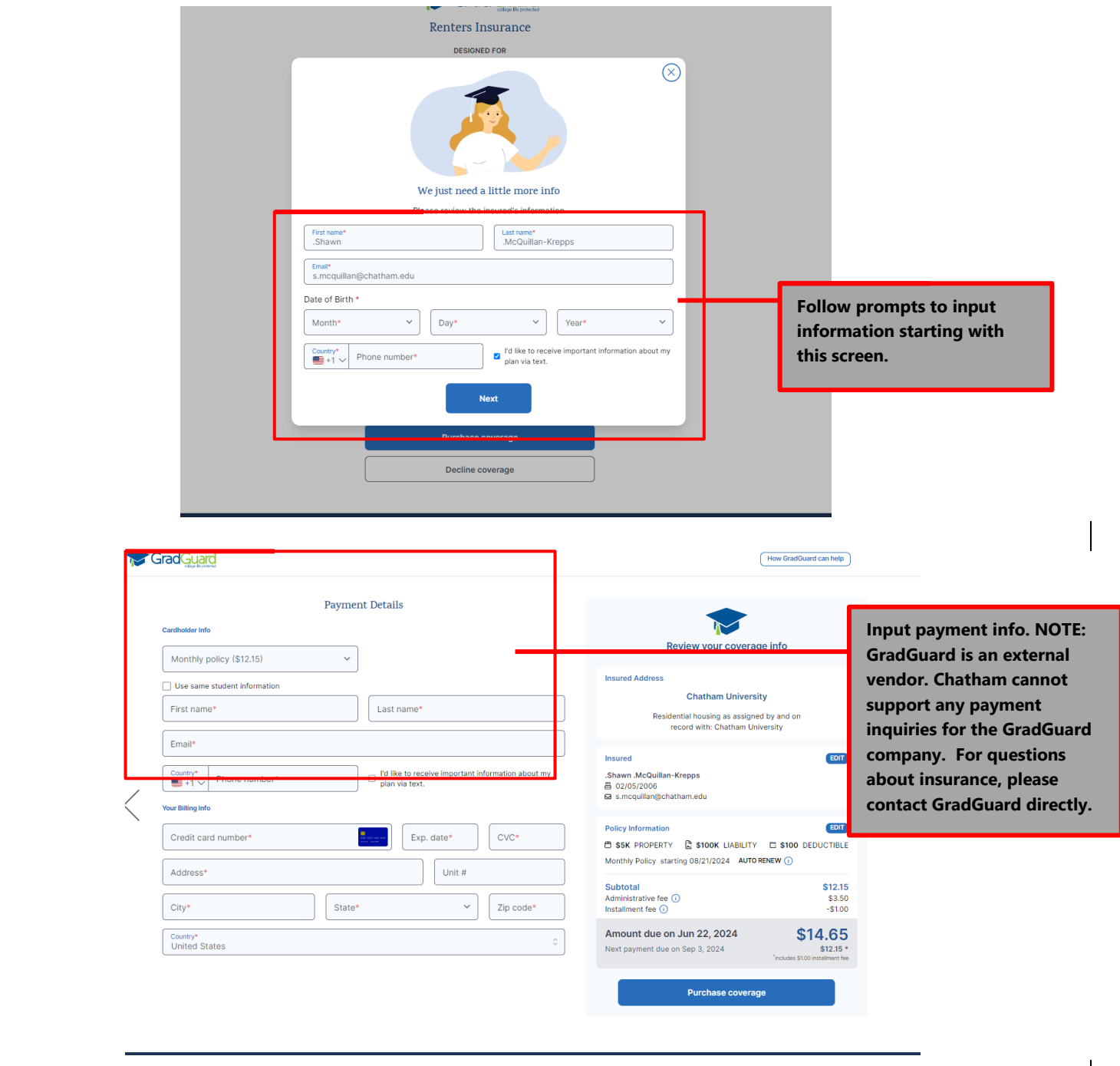

**Section 13b.** *Declining GradGuard Coverage (Only if you select to decline optional coverage)*

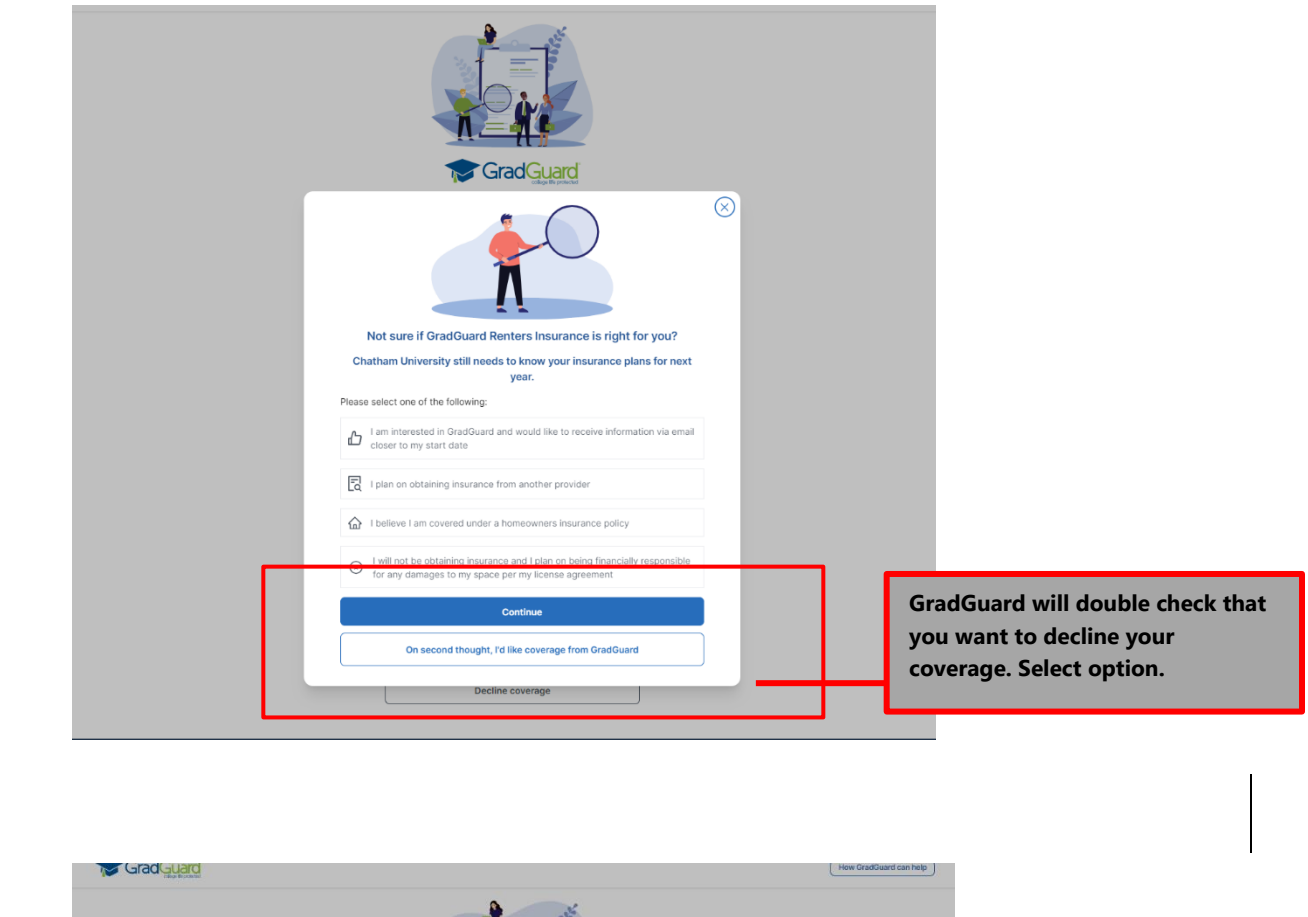

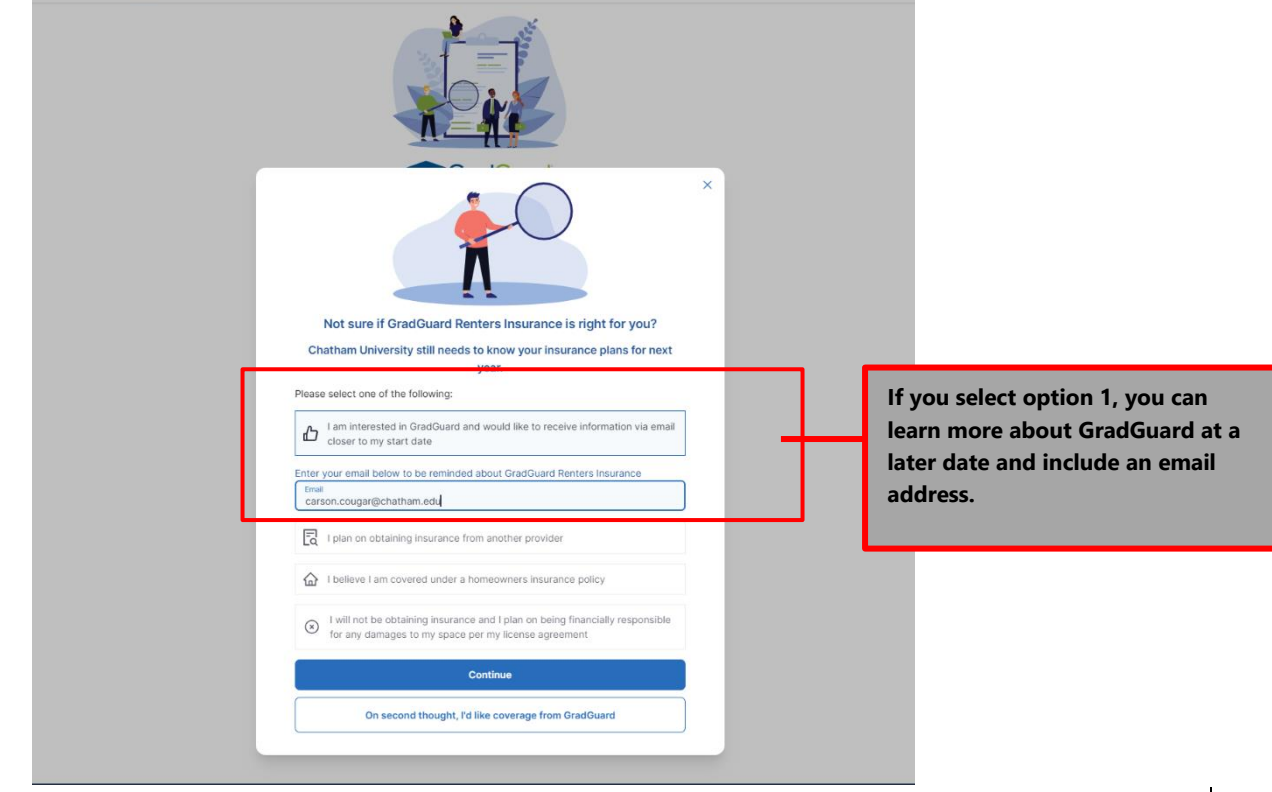

# **Section 14-** *GradGuard Confirmation or Decline of Coverage Page*

Your decision regarding GradGuard coverage will be displayed here.

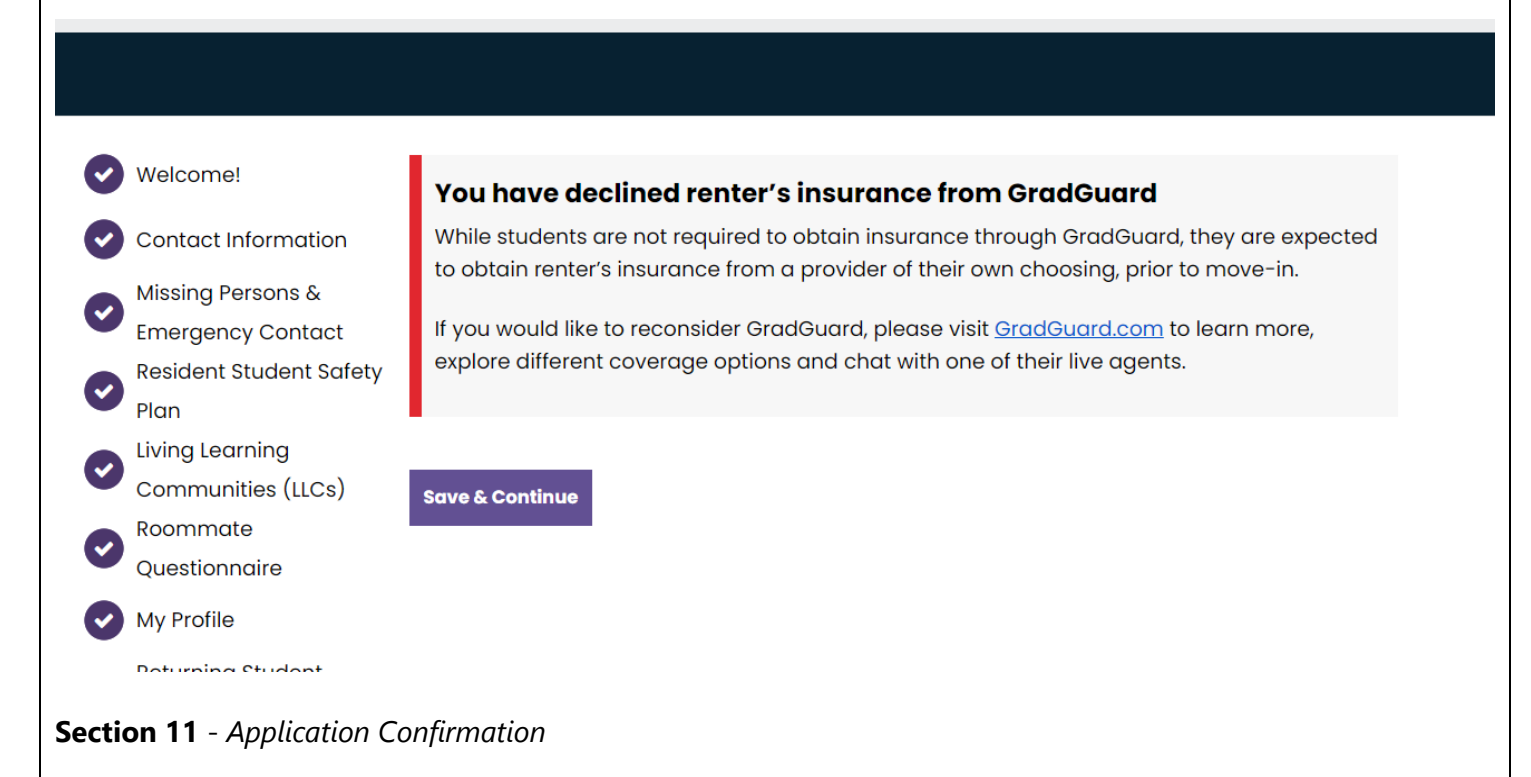

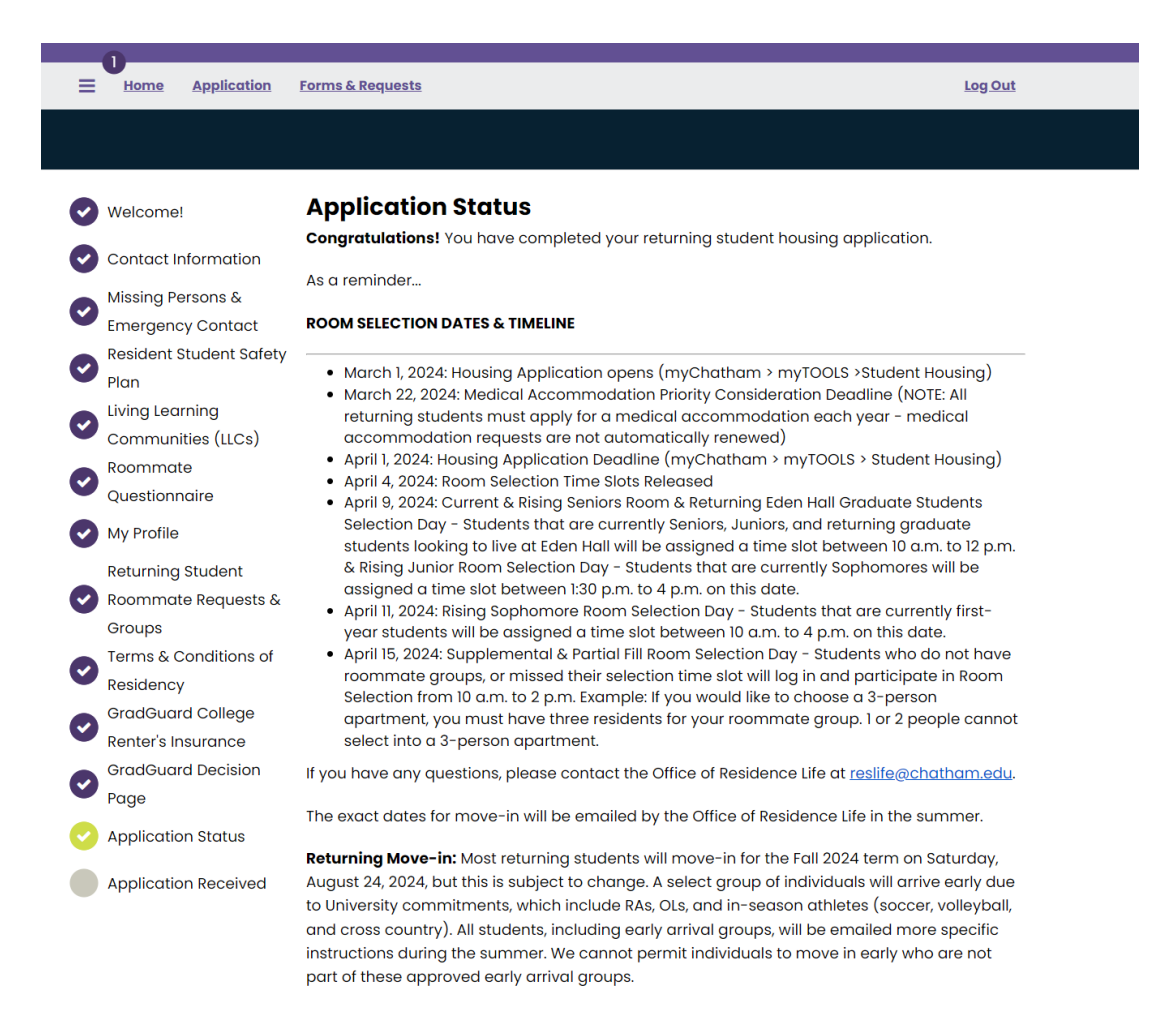

Residence Hall & Apartment Closing & Important Dates: All residence halls and apartments close for the Fall 2024 term for winter break at 8:00 p.m. on December 13, 2024. A list of important dates and deadlines, which include when residence halls and apartments open and close for the 2023-2024 academic year can be found on  $myChatham > Services &$ Departments > Important Dates & Deadlines.

Personal Belongings & Summer Storage Inquiries: Each year we get inquiries from students who select into the same space whether they can leave items in their space over the summer. Unfortunately, Chatham is not able to allow any students to leave items in rooms over the summer. Due to summer campus/conferences and various maitenance and facilities cleaning and upgrades this is not possible. Information about local summer storage places can be found online by clicking here.

#### **Room Setup, Furniture, and Tours:**

All student rooms come equipped with a twin bed, desk, desk chair, and dresser for each student. Based on room assignment students either have their own closet or share it with a roommate. Students residing in the apartments are also provided living room and dining room furniture, which includes a couch, coffee table, dining room table, and chairs. Apartments also have kitchens that come equipped with a stove and refrigerator. Any other appliances or cookware are provided by the student.

Can I see my room before move-in? Unfortunately, seeing your room before move-in is not possible. Floor plans for residence halls can be found online by clicking here. Due to summer camps, programs, and the tasks needed to prepare for the Fall we are unable to provide pictures or allow tours of individual residence halls rooms or apartment prior to the day you move-in. Admissions does provide tours of select residence halls show rooms during the summer for interested students in a select few residence halls.

#### **Housing Change Requests**

Each year, we do our best to accommodate our students requests regarding building and room preferences. Chatham guarantees housing to all students who meet deadline, but cannot guarantee a specific type.

Any students that would like to request a change should complete this form: Housing Change **Request Form** 

We track all requests and do our best to accommodate changes during the summer and into the beginning of the fall on a case-by-case basis as spaces become available. Please note, we cannot guarantee a housing change.

**Save & Continue** 

**NOTE:** Your application is not complete until you hit Save & Continue in this final step!

If you have any questions or run into any problems with your housing application, contact us:

# chathamUNIVERSITY

1 Woodland Road Pittsburgh, PA 15232

Student Housing & Residence Life - Contact the **Office of Residence Life** - Student Affairs:

Shadyside Campus: reslife@chatham.edu or 412-365-1518 Eden Hall Campus: reslifeeden@chatham.edu or 412-365-1172

Dining & Meal Plans - Contact Parkhurst Dining at Parkhurst@chatham.edu or 412-365-1506